## **Miernictwo komputerowe**

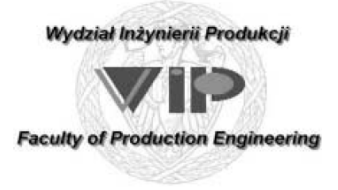

### **MIERK-L15**

Kierunek : Mechanika i Budowa Maszyn Przedmiot bazowy specjalności: MD/MZ-MK

<sup>Ć</sup>wiczenie mk22

Temat:

# Pomiar siły cięcia

### *R.Woźniak, L.Olejnik*

Obowiązkowa literatura dodatkowa (materiały z wykładów przekazane w dokumentach): [ *Mierk-w02 typy ukladow DAQ….pdf* ] [ *Mierk-w04 sensoryka….pdf* ]

> Zakład Obróbki Plastycznej i Odlewnictwa **Instytut Technik Wytwarzania**

### *Cel ćwiczenia*

Zapoznanie się z budową, zasadą działania i możliwościami zastosowania układu pomiarowego wykorzystującego klasyczną kartę DAQ do zapisu danych pomiarowych generowanych w bardzo krótkim czasie. Poznanie zagadnień związanych z pomiarem siły (obciążenie), budową toru pomiarowego oraz oceną poprawności doboru parametrów cyfrowania i transmisji danych z użyciem standardowych kart DAQ.

### *Zadanie problemowe*

**Sprawdzić poprawność podłączenia czujników do pomiaru SKOKU (indukcyjnościowy LVDT) i SIŁY (tensometryczny SG) do układu pomiarowego. Zapoznać się z dostarczoną dokumentacją układu DAQ, oprogramowaniem pomiarowym, charakterystykami wzorcowania torów pomiarowych i sposobami wyzwolenia sesji pomiarowej. Wykonać rejestrację celem wyznaczenia wykresu siły cięcia w funkcji skoku suwaka.** 

## **Wprowadzenie**

Prawidłowy pomiar bazujący na czujniku/przetworniku wielkości fizycznej wymaga zastosowania odpowiedniego przyrządu pomiarowego. Zagadnienie współpracy przetwornika z przyrządem będzie w ćwiczeniu omawiane na podstawie tensometrycznego czujnika siły [1]. Przyrząd**<sup>1</sup>** to urządzenie elektroniczne, które dodane dla obsługi przetwornika tensometrycznego, zapewnia zasilanie układu mostkowego tensometrów oraz pomiar zmian napięcia na wyjściu tego układu mostkowego. Specyfikacja techniczna przyrządu pomiarowego może mieć istotny wpływ na dokładność pomiaru wielkości fizycznej. Największy wpływ na tę dokładność będzie miał przyrząd, który oprócz wspomnianych, typowych funkcji obsługowych dla tensometrów połączonych w układzie mostka Wheatstone'a, podejmuje inne przekształcenia sygnału pomiarowego, w tym wzmacnianie i filtrowanie sygnału, oddziela galwanicznie czujnik od rejestratora, a może także wykonywać cyfrowanie.

## *Układ rejestracji danych*

Celem ćwiczenia jest zapoznanie z budową komputerowego układu pomiarowego z kartą DAQ i zaprezentowanie czynności wykonywanych przy konfiguracji sesji pomiarowej, mającej na celu zarejestrowanie szybkozmiennych sygnałów w funkcji czasu. Układ DAQ jest podstawowym składnikiem sprzętowym przemysłowych układów pomiarowych budowanych na bazie techniki komputerowej. Gdy pomiar odbywa się za pomocą komputera PC można do cyfrowania sygnałów użyć jako sprzętowe rozszerzenie kartę DAQ. Komputer PC uzbrojony w taką kartę pełni dwie podstawowe role: stymulatora procesu pomiarowego i rejestratora wyników.

Drugim, często stosowanym sposobem budowy komputerowego układu pomiarowego jest przyłączenie zewnętrznych przyrządów pomiarowych do standardowych łączy dostępnych w architekturze komputera PC. Oba sposoby mają zarówno zalety jak i wady. Łatwości przyłączania urządzeń za pomocą interfejsów towarzyszy silne uzależnienie parametrów transmisji od szybkości pracy mikroprocesora. Wada ta nie występuje w przypadku użycia kart rozszerzenia, które odpowiednio oprogramowane pracują szybko nawet we wnętrzu komputera PC o niskiej specyfikacji.

### *Kształtowanie na prasie*

Układ komputerowej rejestracji danych z kartą DAQ zostanie użyty do prześledzenia prawidłowości kształtowania na prasie, które odbywa się w powtarzających się cyklach. W obrębie każdego cyklu wykonywany jest zawsze ten sam ciąg czynności. Czas trwania cyklu z jednej strony wyznaczony jest przez niezbędne zadania technologiczne. Z drugiej jednak zależy od szybkobieżności prasy i rodzaju jej napędu. Właśnie rodzaj napędu prasy ma istotny wpływ na przebieg cyklu. Zastosowany napęd prasy decyduje m.in. o prędkości ruchu suwaka (elementu ruchomego prasy) w poszczególnych fazach cyklu. Poszczególne cykle robocze tylko z pozoru są jednakowe. W dłuższym okresie czasu podlegają one naturalnym zmianom ewolucyjnym. Z uwagi też na ciągłą zmienność warunków kształtowania jeden cykl od drugiego zawsze nieco się różni.

Można wyodrębnić dwie grupy czynników odmiennie wpływających na powtarzalność cyklu. Pierwsza grupa obejmuje czynniki powodujące występowanie stałych trendów. Mogą one mieć charakter trendów długookresowych, które występują zawsze a intensywność ich zachodzenia jest w przybliżeniu jednakowa. Tego typu trendy są wynikiem ciągłego zużywania się elementów konstrukcyjnych prasy i naturalnego zużycia narzędzi kształtujących. Druga grupa czynników oddziałuje na zmienność cyklu w sposób losowy. Typowym przykładem źródła takiego zachowania jest nieuchronnie występujący rozrzut własności materiału czy też zmienność warunków kształtowania.

## **Prasa mimośrodowa**

Prasa mimośrodowa jest najczęściej stosowaną maszyną do obróbki plastycznej. Są to prasy ogólnego przeznaczenia. Zasadniczym elementem mechanizmu napędzającego suwak jest wał korbowy. Na wykorbieniu wału osadzona jest tuleja mimośrodowa, której kątowe położenie wyznacza wypadkowy

**<sup>1</sup>**<br><sup>1</sup> Przyrząd pomiarowy stosowany do obsługi układu mostkowego tensometrów często nazywany jest wzmacniaczem pomiarowym lub mostkiem tensometrycznym

mimośród R. Przez obrót tulei można uzyskiwać zmianę skoku suwaka S, gdyż  $S = 2^x R$ . Do zmiany ruchu obrotowego wału korbowego na posuwisto─zwrotny ruch suwaka wykorzystywany jest układ korby (mimośrodu) z korbowodem. Schemat wyjaśniający zasadę działania pokazano na Rys. 1.

Zakładając idealną sztywność mechanizmu korbowego oraz symetryczność jego budowy można zbudować zależność drogi, która przebywa suwak miedzy skrajnymi położeniami (GZP i DZP) w czasie pełnego cyklu. Zależność taka pokazano **na** 

#### Rys. 2.

**Krzywa opisująca położenie suwaka ma kształt wycinka przebiegu sinusoidalnie zmiennego o okresie zależnym od prędkości obrotowej wału korbowego prasy. W pobliżu skrajnych (zwrotnych w przypadku tej prasy) położeń suwak przemieszcza się z najmniejszą prędkością. W przypadku zastosowania prostego mechanizmu korbowego nie ma możliwości zatrzymania suwaka w DZP, zatem nie występuje tu faza wytrzymania (Tw = 0). Przy pracy w ruchu ciągłym nie ma również postoju w GZP (Ts = 0). Zakres kąta obrotu wału korbowego, na którym wykonywana jest operacja kształtowania nie powinien przekraczać 400 przed punktem DZP. Skok kształtowania (roboczy) może zabierać od 10% (dla operacji cięcia) do około 25% (dla operacji tłoczenia) skoku suwaka. Z** 

Rys. 2 widać, że dla pras mimośrodowych słuszna jest relacja:

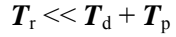

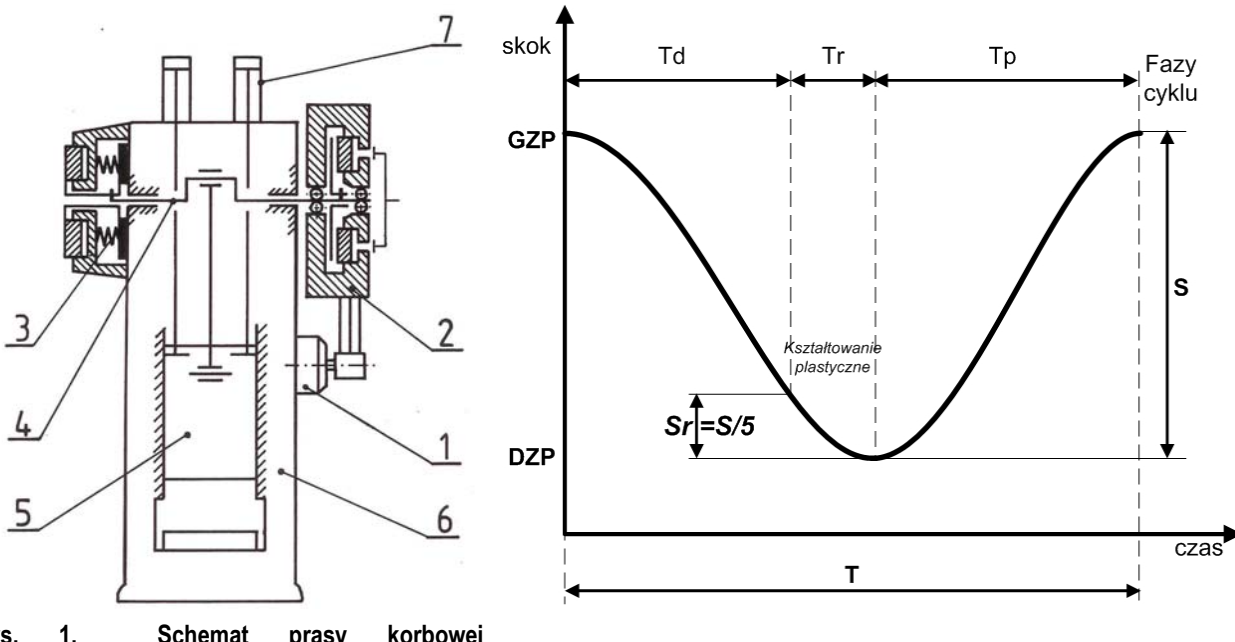

**Rys. 1. Schemat prasy korbowej (mimośrodowej): 1- silnik, 2- koło zamachowe wraz ze sprzęgłem, 3- hamulec, 4 wał korbowy, 5- suwak, 6- korpus, 7- odciążacz** 

**Rys. 2. Cyklogram ruchu suwaka prasy mimośrodowej; GZP - górne zwrotne położenie, DZP - dolne zwrotne położenie** 

Parametrem prasy mimośrodowej, który używany jest do określania wydajności prasy przy pracy ciągłej jest szybkobieżność. Wyraża się ona liczbą skoków suwaka wykonanych w określonym czasie. Typową wartością szybkobieżności dla uniwersalnych pras mimośrodowych jest n = 60 1/min. Cykl pracy tej prasy trwa więc tylko jedną sekundę. Zakładając, że operacja kształtowania wykonywana jest w zakresie obrotu wału  $30^0$  przed DZP, czas skoku roboczego wyniesie:

$$
T_r = 30^6 / (360^{0 \text{ x}} \text{ n}) \approx 0.08 \text{ s} = 80 \text{ ms}
$$

Należy zaznaczyć, że współczesne prasy mechaniczne pracują z szybkobieżnością dochodzącą do 1000 1/min. Szybkobieżne prasy przeznaczone do wykrawania mogą nawet wykonywać 2000 skoków/min.

Konstrukcja prasy mimośrodowej przewiduje łatwe zatrzymanie suwaka w górnym położeniu. Każdorazowe uruchamianie i zatrzymywanie suwaka jest zawsze wykonywane przy pracy ruchem przerywanym. Na Rys. 3 pokazano wspomniane charakterystyczne okresy w działaniu prasy mimośrodowej przedstawiając je na tle pełnego kąta obrotu wału korbowego.

W ruchu ciągłym włączenie sprzęgła i hamowanie wału korbowego występuje tylko raz na wiele obrotów wału przy pierwszym załączeniu prasy. Awaryjne zatrzymanie suwaka prasy wiąże się z rozłączeniem sprzęgła i załączeniem hamulca. Dzięki temu następuje odłączenie koła zamachowego –

zasobnika energii kinetycznej – i zatrzymanie ruchomych mas trwale związanych z suwakiem (korbowód i wał korbowy). Oczywiście najłatwiej jest zatrzymać suwak w czasie ruchu powrotnego, gdy masy ruchome mają najmniejszą energię, uszczuploną wykonaniem operacji kształtowania. Dla zatrzymania suwaka konieczna jest pewna droga hamowania (odpowiadająca obrotowi wału w zakresie od  $10^0$  do  $30^0$  w zależności od typu hamulca i aktualnego położenia suwaka). Z tego powodu w celu przerwania cyklu przed osiągnięciem przez suwak punktu DZP decyzję o zatrzymaniu trzeba podjąć odpowiednio wcześnie. Należy pamiętać też, że zatrzymanie suwaka w pobliżu DZP grozi zakleszczeniem mechanizmu korbowego. Prasy mimośrodowej nie można więc zatrzymać w dowolnej chwili cyklu.

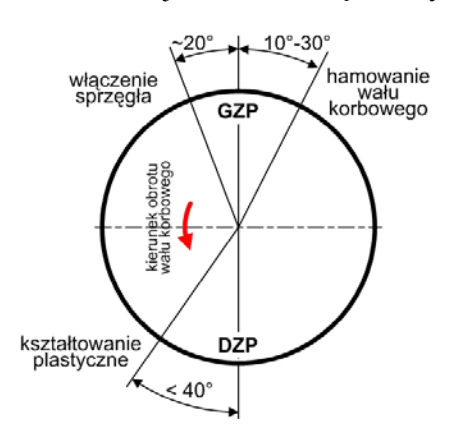

**Rys. 3. Charakterystyczne okresy w działaniu prasy mimośrodowej** 

## **Konfiguracja układu pomiarowego**

Przy konfiguracji komputerowego układu pomiarowego wykonywane są 3 grupy czynności, na które wskazano na Rys. 4. Polegają one na określeniu przebiegu prac pomiarowych, przygotowaniu komputera, a przede wszystkim na przygotowaniu karty DAQ do wykonywania zaplanowanych zadań pomiarowych. Konfigurowanie karty polega przede wszystkim na określeniu typu i wyborze zakresu napięć analogowych wejść (a także wyjść) oraz wyspecyfikowaniu parametrów pracy układu próbkująco-pamiętającego. Pozostałe czynności konfiguracyjne są związane z rozpoznawaniem karty DAQ przez system operacyjny**<sup>2</sup>** i dzieją się bez ingerencji użytkownika.

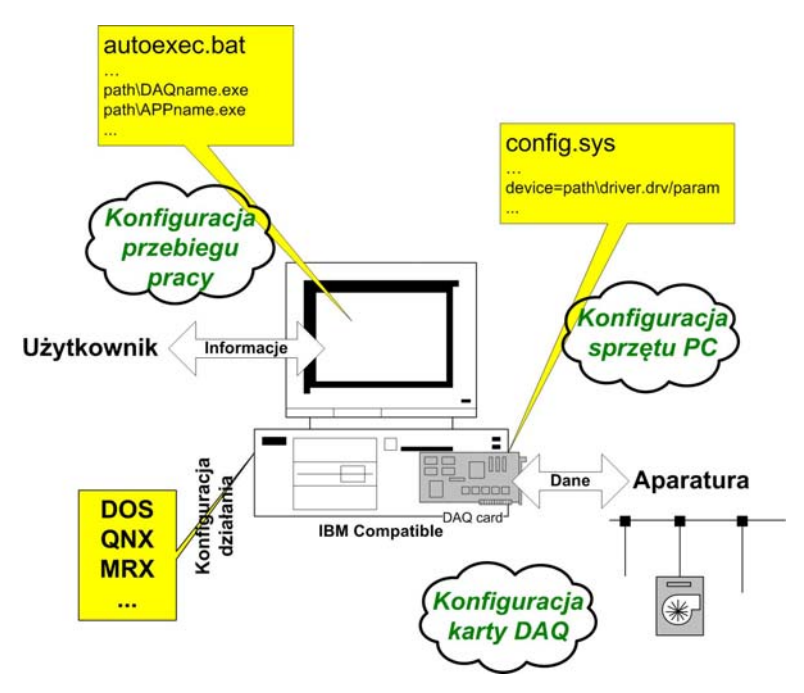

W kartach przeznaczonych do pracy pod kontrolą prostych systemów operacyjnych (np. DOS, QNX, MRX) nastawy niekiedy są wprowadzane za pomocą przestawienia mikroprzełączników lub zworek. W systemch rodziny Windows karty DAQ przeznaczone do pracy w komputerach PC spełniają wymagania PnP (Plug and Play). Dzięki temu ich aktualne nastawy są dostępne dla systemu operacyjnego i wszystkie mogą być zmieniane pod kontrolą oprogramowania.

**Rys. 4. Czynności wykonywane przy ręcznej konfiguracji komputerowego układu pomiarowego w systemach operacyjnych pozbawionych możliwości automatycznego rozpoznawania rozszerzeń sprzętowych** 

1

**<sup>2</sup>** Podstawowe zabiegi to:

<sup>-</sup> wpisanie adresu bazowego w obszarze pamięci komputera dla oprogramowania obsługującego kartę (base I/O)

<sup>-</sup> przypisanie numeru kanału bezpośredniej transmisji danych do pamięci komputera (kanał DMA)

<sup>-</sup> przydzielenie numeru przerwania programowego IRQ do komunikacji z procesorem komputera

### *Oprogramowanie kart DAQ*

Ważnym elementem każdego komputerowego systemu pomiarowego, od którego w znacznej mierze zależy jego użyteczność, jest oprogramowanie. Stanowi ono całokształt środków programowych umożliwiających realizację zadań określonych przez użytkownika. Pewna część oprogramowania jest niezbędna przy eksploatacji komputera (np. system operacyjny), inna umożliwia tworzenie programów aplikacyjnych (np. systemy programowania w językach wysokiego poziomu – BASIC, Pascal, C – oraz w językach symbolicznych – LabView, AdamView, Test Point, DT VEE, itp.). Następna grupa oprogramowania (oprogramowanie diagnostyczne) pozwala na sprawdzenie poprawności działania wszystkich elementów karty DAQ. Pakiety i programy diagnostyczne stanowią niezbędne wyposażenie zestawu komputer – karta DAQ przy jej bieżącej eksploatacji. Przede wszystkim umożliwiają okresowe sprawdzanie sprawności karty DAQ.

Sesję pomiarową obsługuje oprogramowanie użytkowe. W ćwiczeniu będzie można używać programu aeFTET (wersja 2.15), który opisano w załączniku **ZA 1**. Przetworniki a/c i c/a pracują asynchronicznie w stosunku do procesora, co oznacza, że dane z przetworników mogą pojawiać się w dowolnych chwilach. W zastosowanwj karcie DAQ wykorzystywana jest metoda bezpośredniej transmisji danych do pamięci komputera (DMA). Raz zainicjowana transmisja zachodzi bez jakiegokolwiek udziału CPU (Central Processor Unit). Funkcję procesora w organizowaniu transmisji przejmuje sterownik DMAC (Direct Memory Access Controller). W chwili, gdy przetwornik a/c kończy konwersję, zatrzaskuje dane w rejestrze buforowym i sygnalizuje gotowość danych do odczytu. Gotowość ta jest sygnałem dla DMAC do zawieszenia pracy mikroprocesora, wprowadzenia szyny danych, szyny adresowej i szyny sterującej w stan wysokiej impedancji i wzięcia ich pod swoją kontrolę. Od tej chwili DMAC przejmuje wszystkie funkcje procesora. Dlatego szybkie rejestrowanie danych jest możliwe bez szybkiego komputera. Użytkownik musi tylko zadbać o podanie parametrów organizacji czasu transmisji danych i określić sposób wyzwolenia sesji pomiarowej.

### *Wyzwolenie sesji pomiarowej*

W zależności od charakteru zjawiska monitorowanego oraz obiektu można zastosować różne metody wyzwolenia rejestracji pomiarów. Techniki wyzwalania sesji pomiarowych (Triggering Techniques) okazują się pomocne w sytuacjach, gdy program sterujący pomiarami potrzebuje pobierać dane w określonej chwili, zależnej od zaistniałej sytuacji w monitorowanym obiekcie. Większość kart DAQ ma rozmaite możliwości przełączania akcji pomiarowej. Wybór odpowiedniego sposobu zależy od potrzeb w zakresie stymulacji procesu pomiarowego. Dla zapoczątkowania ciągu pomiarów według zaprogramowanych uprzednio parametrów można posłużyć się zadziałaniem programu lub sprzętu oraz analizą danych.

Stosowane są następujące sposoby przełączania akcji:

- bezpośrednio z programu sterującego, zależne od biegu programu (jest to podstawowy sposób przełączania zadań pomiarowych; jest on wyjątkowo przejrzysty, ponieważ wynika z działania programu sterującego; wywołuje go odpowiednia funkcja programu i nie zależy od zewnętrznych zachowań, tj. zmian stanu monitorowanego obiektu)
- zależnie od sekwencji lub stanu wejść dwustanowych (badanie stanu sygnałów cyfrowych ─ Rys. 5a)
- zależnie od wartości napięcia na jednym wejściu lub wielu wejściach analogowych (analiza danych analogowych ─ Rys. 5b)
- zależnie od określonych warunków czasowych np. data, godzina, upływ określonego czasu, itp.)

Warunki wyzwolenia rejestracji mogą być stosowane łącznie. Jak będą obsługiwane zależy od algorytmu programu użytkowego**<sup>3</sup>** .

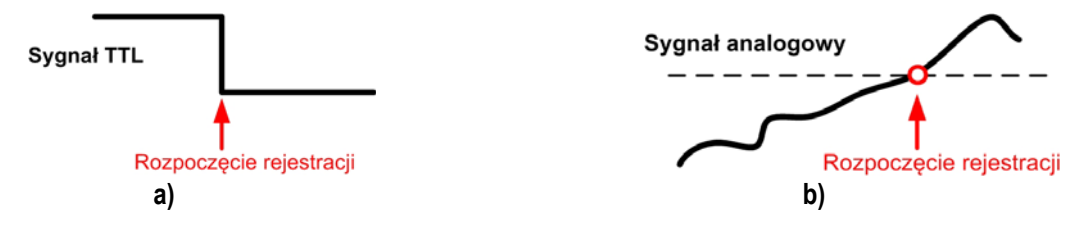

**Rys. 5. Wyzwalania sesji pomiarowej przez wynik analizy sygnałów: a) zmiana stanu sygnału cyfrowego inicjalizuje pomiar (wyzwolenie sprzętowe), b) poziom (lub pochylenie) analogowego sygnału inicjalizuje pomiar** 

**<sup>3</sup>**<br><sup>3</sup> Oprogramowanie używane w ćwiczeniu daje tylko dwie możliwości: wyzwolenie sprzętowe i wynikające z analizy sygnału przygotowanego do rejestracji przez pierwszy z torów pomiarowych.

## **Stanowisko**

Do ćwiczenia przygotowano stanowisko, w którego skład wchodzi prasa mimośrodowa o nacisku 63kN**<sup>4</sup>** . Jest to prasa mechaniczna, pionowa, pojedynczego działania, mająca napęd górny i korpus typu wysięgowego. Obciążenie suwaka takiej prasy, wynikające z realizacji określonej operacji technologicznej, występuje na niewielkiej części jego skoku, przed dojściem do dolnego zwrotnego położenia. Z tego powodu prasy mimośrodowe wykorzystuje się chętnie do wykonywania zabiegów cięcia, a w szczególności wykrawania. Moment obciążający wał korbowy, pochodzący od obciążenia suwaka, jest bardzo duży w porównaniu z momentem obracającym wał, przekazywanym od silnika elektrycznego. Niedobór momentu jest wyrównywany dzięki energii magazynowanej w kole zamachowym. Energia ta jest uzupełniana przez silnik elektryczny w czasie obrotu koła zamachowego po wykonaniu określonej operacji technologicznej.

### *Oprzyrządowanie*

Do wykonania operacji cięcia przewidziano dwa specjalne przyrządy. Jeden z nich ma noże o równoległych krawędziach tnących, w drugim zaś zamocowano w nóż o pochylonej krawędzi. Oba przyrządy wyposażone są w elementy pomiarowe umożliwiające elektryczną rejestrację szybkozmiennych przebiegów sił, występujących podczas cięcia na prasie mimośrodowej.

Przyrząd o równoległych krawędziach tnących pokazano na rys.12. Zastosowano w nim prowadzenie stempla 6 w stosunku do listew tnących 5 zamocowanych do płyty podstawowej 1 za pomocą słupów 3 i prowadnic kulkowych 4. Dzięki takiemu rozwiązaniu prowadzenia, opory ruchu występujące podczas przesuwania stempla w stosunku do listew tnących, są pomijalnie małe.

Elektryczny pomiar siły cięcia umożliwia belka pomiarowa 7 z czterema naklejonymi tensometrami oporowymi T11, T12, T21 i T22. Odpowiednie umieszczenie belki pomiarowej między płytą głowicową 8 i płytą stemplową 2 zapewnia jej sprężyste ugięcie wywołane siłą cięcia blachy. Ugięcie belki powoduje zmianę względnej oporności każdego z tensometrów, co stanowi podstawę określenia wartości siły cięcia za pomocą pomiarów elektrycznych.

W celu pomiaru przemieszczenia noży tnących na korpusie przyrządu do cięcia należy zamontować czujnik 13, służący do pomiaru przemieszczeń liniowych PTx30. Mocuje się go do płyt przyrządu za pomocą wymiennych kostek mocujących.

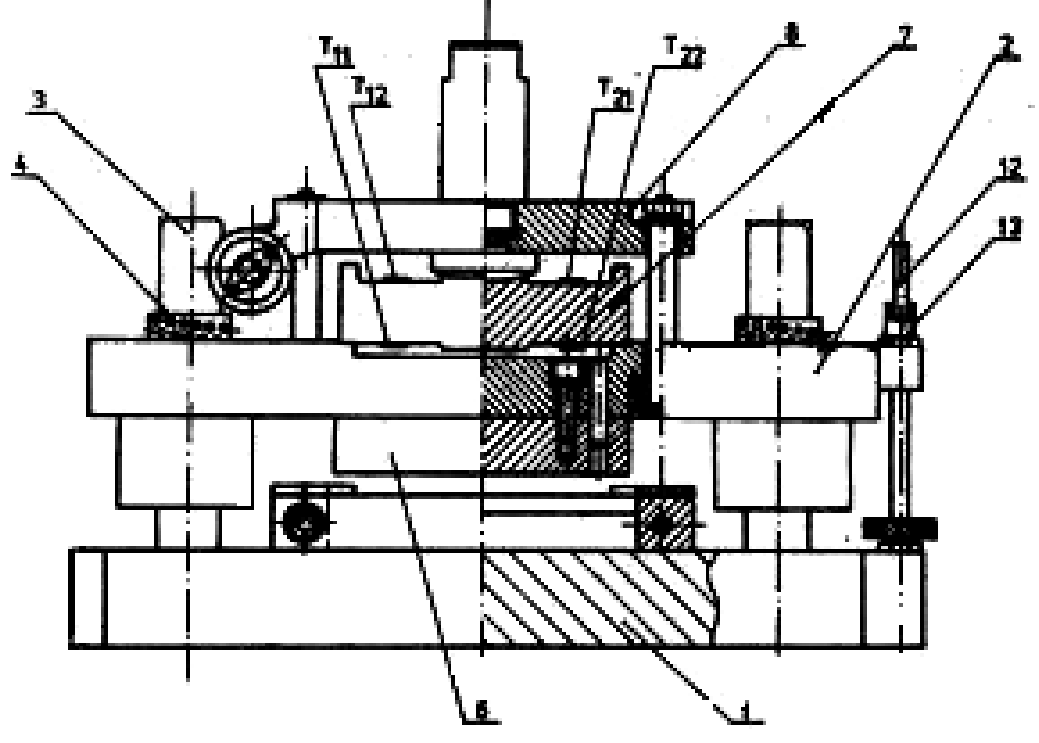

**Rys. 6. Przyrząd do cięcia z elementami tnącymi o krawędziach równoległych** 

-

**<sup>4</sup>** Charakterystykę tej prasy podano w zszywce do ćwiczenia tw2 – do pobrania ze strony przedmiotu

Drugi przyrząd ma takie same jak pierwszy, wymiary przekroju poprzecznego stempla i podobną budowę. Różnice w stosunku do przyrządu pierwszego są następujące:

- czoło stempla nie jest płaskie jak w poprzednim przyrządzie, ale ma postać daszka o powierzchniach nachylonych do płaszczyzny ciętej pod kątem 5,5°;
- belka pomiarowa jest znacznie cieńsza, ponieważ siła maksymalna występująca podczas cięcia pochyloną krawędzią tnącą jest wielokrotnie mniejsza niż przy użyciu równoległych krawędzi.

### *Charakterystyka operacji cięcia*

W ramach tych zajęć należy przeprowadzić operację cięcia na przyrządzie PRZCd (dawniej P36) o skośnych (Rys. 7) lub PRZCp o prostych krawędziach tnących, którego budowę przybliżono na Rys. 6. Materiałem ciętym będą rozmaite paski odcięte z blachy, których wymiary będzie trzeba charakteryzować przez podanie pola obrysu *B*×*L* oraz grubość *G*, które scharakteryzowano na Rys. 7. Na potrzeby cięcia trzeba oczywiście obliczyć wielkość przekroju, który będzie podlegał przecinaniu. Należy zwrócić uwagę, że nóż ma szerokość 30 mm i a przyrząd umożliwia cięcie dwiema krawędziami tnącymi, oddalonymi właściwe na taką odległość.

Przed przystąpieniem do kształtowania należy obliczyć maksymalną siłę cięcia i potrzebny skok suwaka prasy. Na podstawie tych danych będzie można sprawdzić czy planowana operacja może być wykonana na wybranej prasie z użyciem wprowadzonych nastaw. Podczas obliczeń należy zwrócić uwagę na rodzaj krawędzi tnącej noża. Wzory do obliczenia nacisku prasy, potrzebnego do cięcia na nożach o równoległych i pochylonych krawędziach tnących, przebiegi sił cięcia tymi nożami podano w tablicy Tab.1.

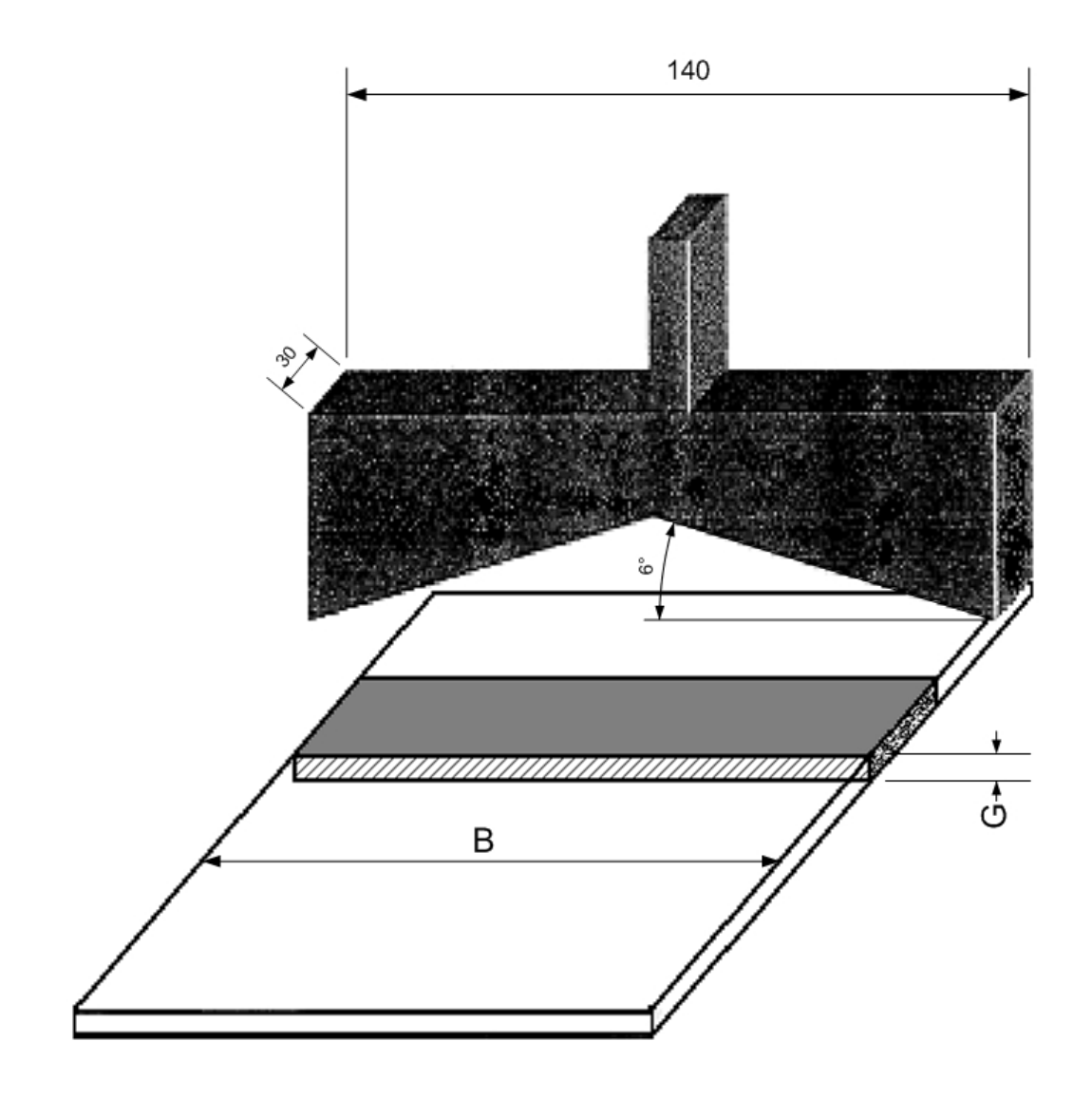

**Rys. 7. Cięcie pasa blachy nożem o skośnych krawędziach tnących (nóż typu daszkowego)** 

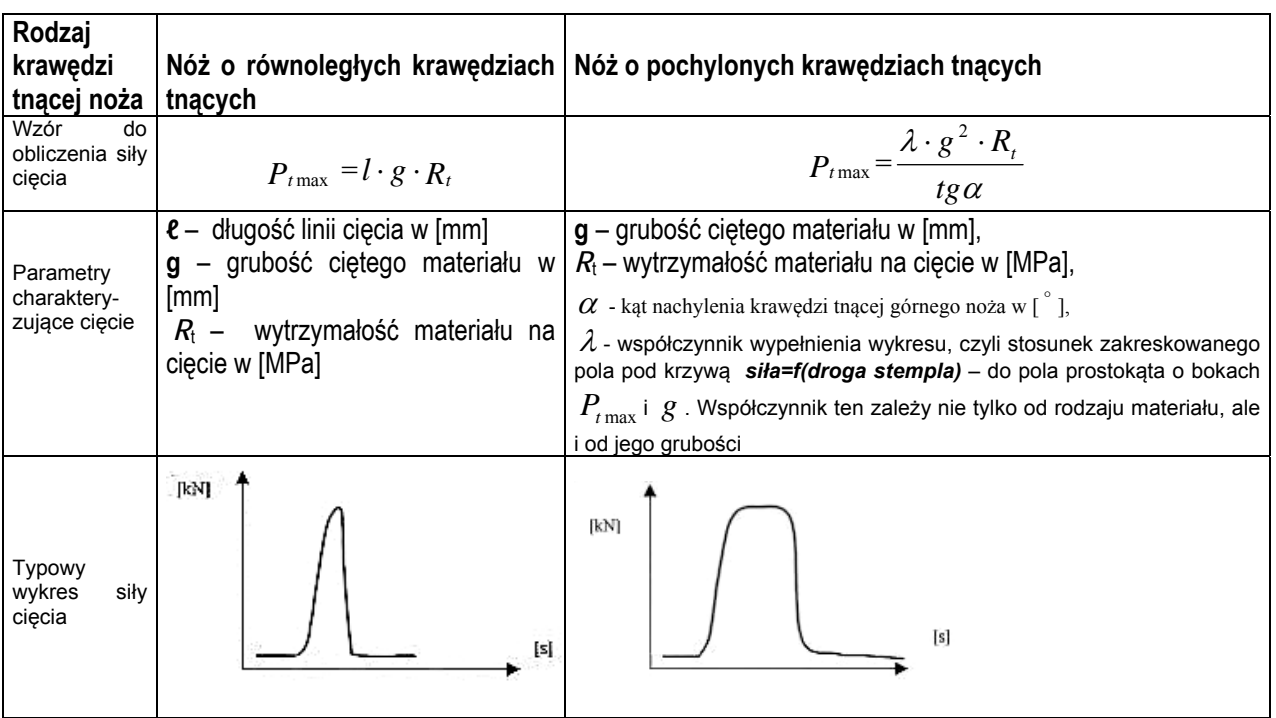

#### **Tab.1. Siła cięcia w zależności od kształtu krawędzi tnących**

### *Układ pomiarowy*

Stanowisko ćwiczeniowe wyposażono w układ pomiarowy, którego zadaniem jest pomiar wielkości charakterystycznych dla operacji ciecia prowadzonego na prasie mimośrodowej. Wielkościami mierzonymi są tu: przemieszczenie noży odmierzane względem siebie i siła cięcia. Układ pomiarowy zbudowano przy użyciu techniki komputerowej z zachowaniem wymagań typowych dla warunków laboratoryjnych. Ma on budowę modułową. Wykorzystano typowe przyrządy pomiarowe, stosowane w obwodach mierzących wielkości mechaniczne na drodze elektrycznej. Układ ma możliwość zapisu i wizualizacji mierzonych wielkości. Wyniki mogą być wyświetlane w jednostkach mianowanych. Jest to wszakże możliwe tylko w przypadku, gdy przygotowano odpowiednie charakterystyki wzorcowania torów pomiarowych.

Układ pomiarowy może obsługiwać do 10 torów pomiarowych. W ćwiczeniu wystarczy użycie dwóch: mierzących odpowiednio przemieszczenie suwaka i siłę cięcia. Ogólny schemat blokowy układu pomiarowego dla cięcia przedstawia Rys. 8.

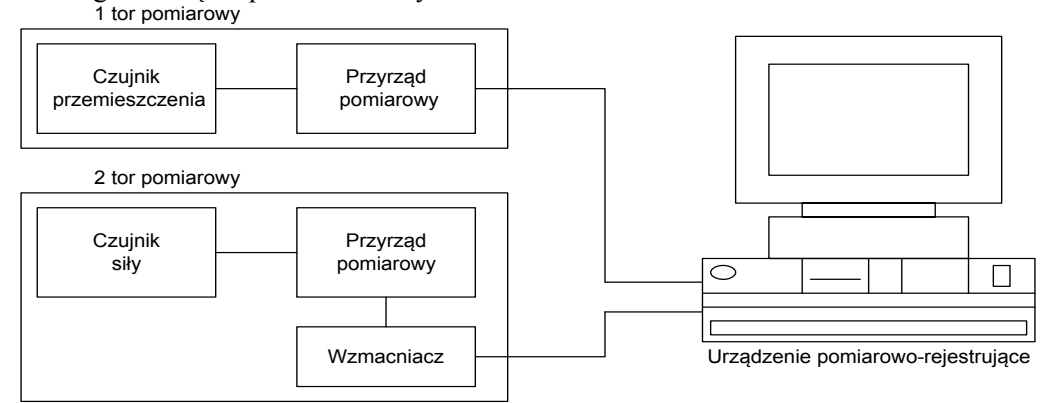

#### **Rys. 8. Schemat blokowy komputerowego układu mierzącego skok i siłę przy cięciu na prasie mimośrodowej**

Na stanowisku do cięcia przewidziano zarejestrowanie parametrów pojedynczej operacji cięcia. Układ zainstalowany na stanowisku laboratoryjnym umożliwia jednak rejestrację podstawowych wielkości, które opisują każdą operację obróbki plastycznej, również prowadzoną w podwyższonej temperaturze. Można bowiem podczas kształtowania przedmiotu mierzyć:

- $\triangleright$  Skok suwaka prasy,
- $\triangleright$  Siłe nacisku stempla.
- $\triangleright$  Temperature (w dwóch wybranych miejscach).

Na Rys. 9 pokazano schemat montażowy układu na stanowisku z prasą prezentujący elementy układu monitorowania, które umożliwiają rejestrację wszystkich ww. parametrów. Podczas krótko trwającej operacji (takiej jak np. cięcie) najwięcej o przebiegu kształtowania powie nam zmiana siły.

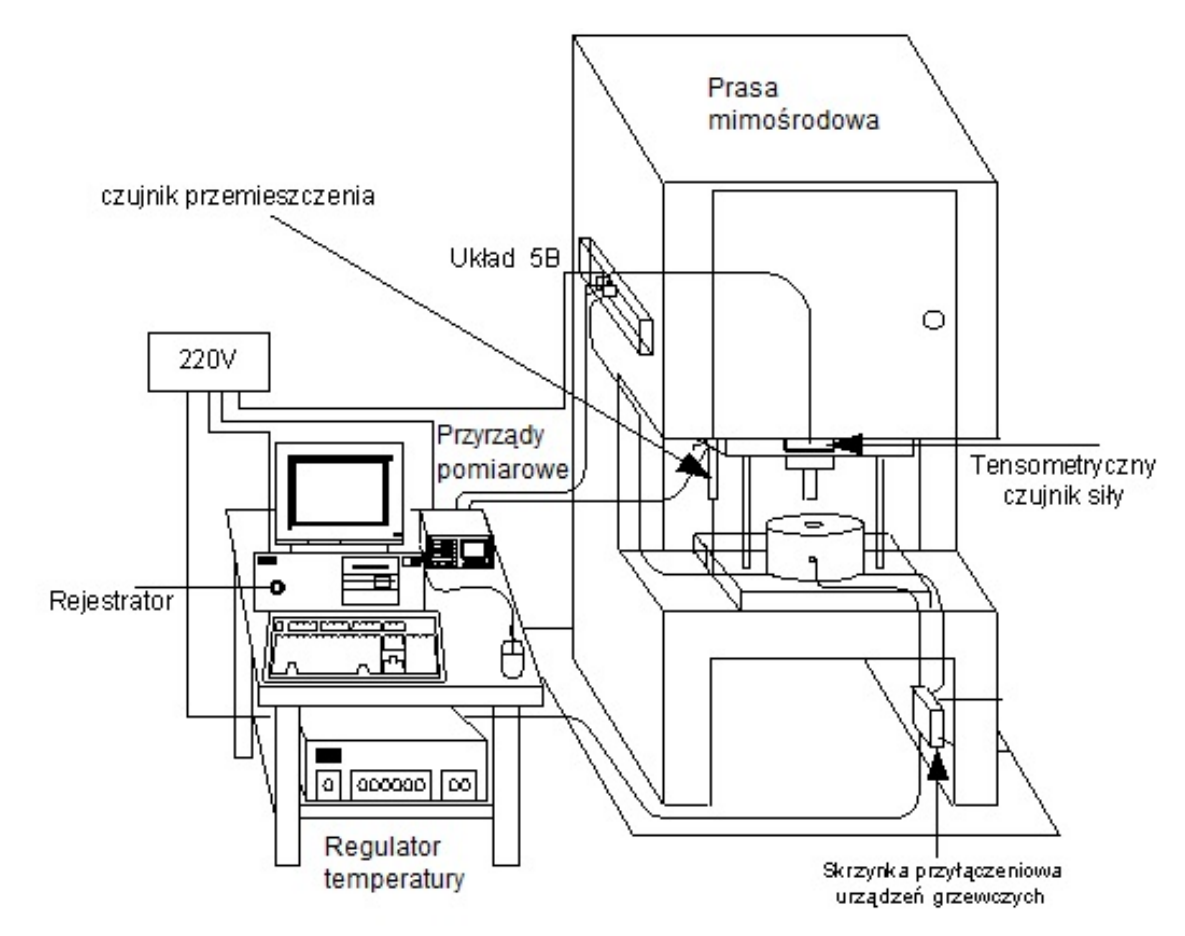

**Rys. 9. Rozmieszczenie elementów układu monitorowania operacji obróbki plastycznej prowadzonych na prasie** 

W skład toru pomiaru przemieszczenia (skoku) suwaka prasy wchodzą: transformatorowy czujnik przemieszczeń, miernik przemieszczeń liniowych MPL102 i dodatkowy przyrząd pomiarowy (moduł 5B41- 03 układu serii 5B). Tor pomiaru siły wywieranej przez suwak prasy składa się z tensometrycznego czujnika siły i przyrządu pomiarowego dedykowanego do obsługi mostków tensometrycznych (moduł 5B38-05 układu serii 5B). W skład trzeciego toru pomiaru temperatury wchodzą: termoelement typu J oraz przyrząd pomiarowy do obsługi takich termoelementów (moduł SCM5B37J układu serii 5B).

Wszystkie wymienione tory pomiarowe zbiegają się w karcie pomiarowej PCL 814. W układzie zastosowano 16 kanałową 14 bitową kartę firmy Advantech. Kable sygnałowe są podłączone do kolejnych kanałów wejścia analogowego tej karty DAQ. Szczegóły budowy układu pomiarowego, tj. schemat połączeń i specyfikacje techniczne elementów składowych, przedstawiono Rys. 10.

## *Inicjacja pomiaru*

Przeciętna prasa mimośrodowa pracuje ze stosunkowo dużą szybkobieżnością **5** 65÷120 skoków na minutę. Oznacza to, że czas cyklu roboczego wynosi ok. 1 sekundy. Operacja cięcia zabiera tylko ok. 5-10% tego czasu. Jak widać czas trwania rejestracji jest bardzo krótki. Stwarza to problem z wyzwoleniem rejestracji pomiarów.

Optymalnym sposobem zainicjowania pomiaru jest wyzwolenie sprzętowe, które zmienia stan wybranego wejścia cyfrowego karty DAO. Zastosowane oprogramowanie użytkowe ma funkcję ..trigger". która służy do obsługi takiego wyzwalania. Wybierając funkcję trigger można inicjować rejestrację danych za pomocą dowolnego przełącznika przyłączonego do wejścia "digIN" karty pomiarowej PCL 814b.

Wyzwalacz sesji pomiarowej zbudowano wykorzystując mikro łącznik drogowy, który odpowiednio zamocowano w przestrzeni roboczej prasy. Mikro przełącznik przykręcono do płytki metalowej, którą -

**<sup>5</sup>** Prasa PMS63 pracując ruchem ciągłym wykonuje 65skoków na minutę, natomiast prasa PMSt6,3 wykonuje 115 skoków na minutę

połączono za pomocą pręta z korpusem prasy. Wybrano takie położenie płytki, aby suwak prasy mógł zetknąć się przyciskiem mikro-wyłącznika i załączyć jego styki. Omówioną konfigurację sprzętową pokazano na Rys. 11. Zmiany stanu wyzwalacza spowodowane są ruchem posuwisto-zwrotnym suwaka.

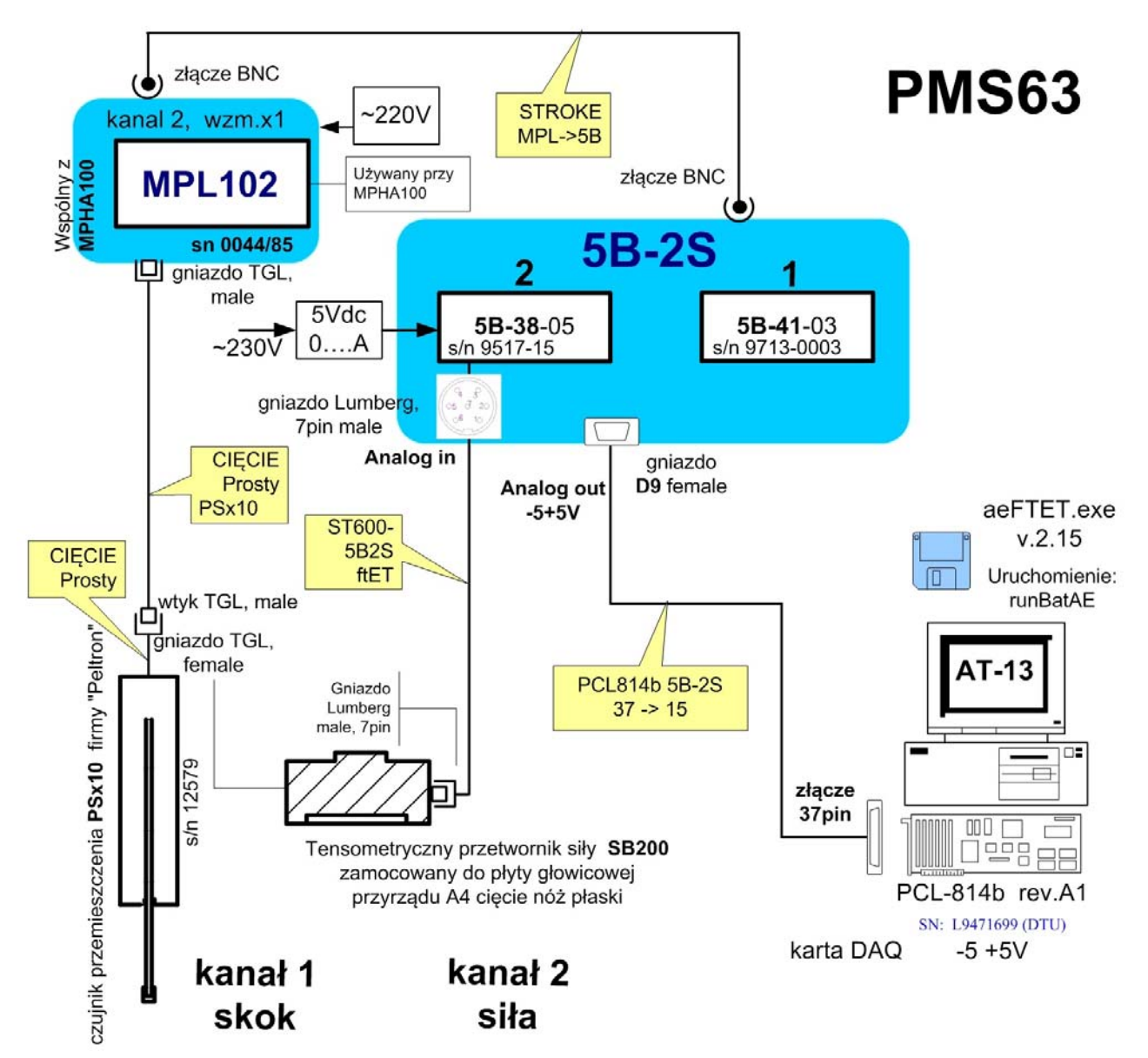

**Rys. 10. Schemat układu pomiarowego SKOKU i SIŁY dla operacji kształtowania z podaniem specyfikacji technicznej poszczególnych elementów oraz dane identyfikacyjne** 

Jak widać z Rys. 11, kable – wyprowadzone z końcówek przyłączeniowych mikroprzełącznika – podłączone zostały do wtyczki 25-pinowej. Wtyczka ta jest osadzona w gnieździe 25-pinowym, z którego wyprowadzono dwa przewody. Przewody te podłączono do pinów (1) i (17) wtyczki 20-pinowej. Ten rodzaj wtyczki pasuje do gniazda "digIN" karty PCL 814b.

Wyzwolenie rejestracji następuje, gdy przycisk mikro-wyłącznika drogowego jest zwalniany. Gdy przycisk jest wciśnięty to układ czeka na rozpoczęcie pomiaru. Rys. 12 przedstawia schemat wyzwolenia rejestracji parametrów operacji cięcia prowadzonej na prasie mechanicznej. Widok wyzwalacza przedstawiono na Rys. 13.

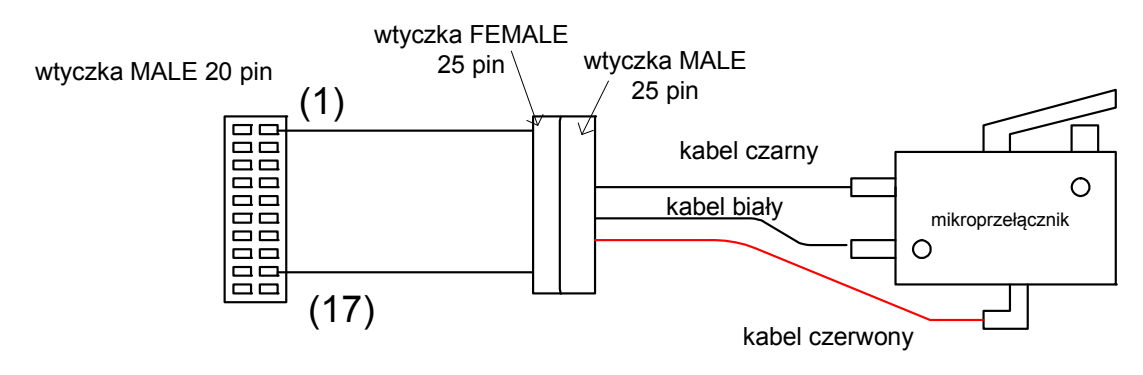

#### **Rys. 11. Sposób podłączenia wyzwalacza do karty PCL 814b**

Rozwiązanie konstrukcyjne wyzwalacza ma jednak pewne wady. Jeżeli łącznik jest na stałe przykręcony do płytki to nie ma możliwości regulacji jego położenia. Wraz ze zmianą skoku suwaka prasy zmienia się pożądane położenie wyzwalacza w stosunku do zakresy ruchu suwaka.

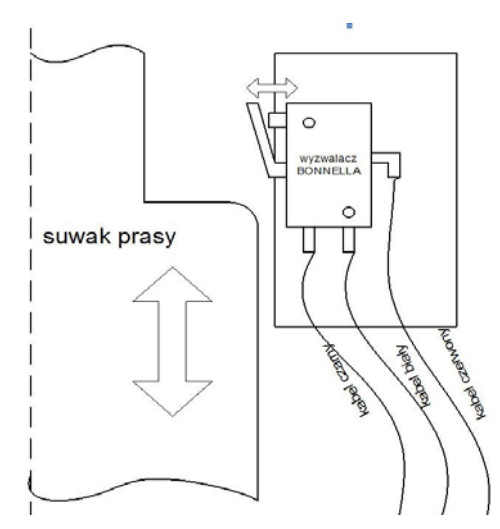

**Rys. 12. Schemat ilustrujący wyzwolenie sprzętowe rejestracji pomiaru parametrów operacji obróbki plastycznej wykonywanej na prasie PMS63 za pomocą mikro-łącznika drogowego (na rysunku pokazano stan po zainicjowaniu pomiaru)** 

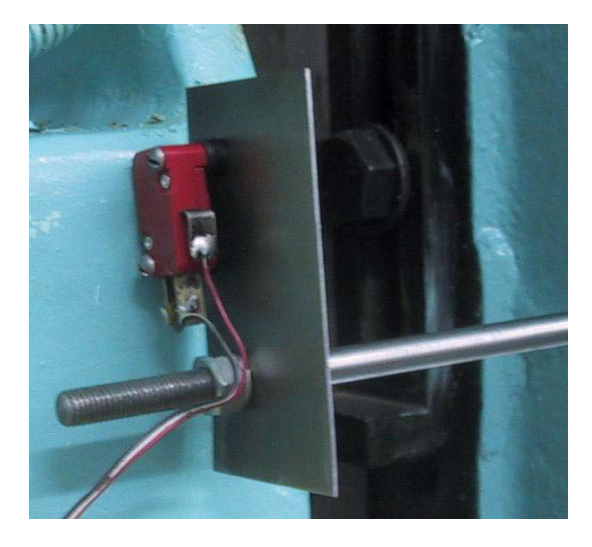

 **Rys. 13. Widok wyzwalacza zamocowanego w przestrzeni roboczej prasy PMS63** 

## **Przebieg ćwiczenia**

Ćwiczenie ma na celu wspomaganie procesu projektowego, który dla każdego zespołu przebiega inaczej. Zakres wykonywanych zadań ćwiczebnych będzie zatem każdorazowo ustalany przez prowadzącego stosownie do tematyki zadania projektowego i problemów zgłaszanych przez członków zespołu.

Dlatego poniżej podano tylko ogólne zalecenia dotyczące przygotowania się do wykonania pomiarów. Natomiast cel pomiarów, ich przebieg oraz zasięg analiz uzyskanych wyników nie będzie poruszany w tym opracowaniu.

Przed przystąpieniem do pomiarów należy zapoznać się z budową stanowiska, oprzyrządowaniem technologicznym, operacją kształtowania plastycznego oraz sprawdzić prawidłowość podłączenia czujników do torów pomiarowych układu komputerowej rejestracji. Następnie poprosić prowadzącego o instrukcję dotyczącą załączania poszczególnych elementów układu pomiarowo-rejestrującego. Również z pomocą prowadzącego należy zapoznać się z funkcjami oprogramowania użytkowego. Prasę obsługuje wyłącznie pracownik upoważniony.

### *Sprawozdanie*

Sprawozdanie powinno odzwierciedlać przebieg ćwiczenia, a w szczególności zawierać elementy wskazane przez prowadzącego lub wynikające z zaleceń przekazywanych przez kierownika przedmiotu.

## **Załącznik ZA1**

## **Obsługa programu użytkowego do rejestracji danych**

Pracą komputera wyposażonego w kartę DAQ (16 kanałową 14 bitową kartę PCL 814b firmy Advantech) kieruje odpowiednie oprogramowanie. Do obsługi karty PCL 814b wybrano program o nazwie **AEFTET** (aeFTET5.exe, wersja 2.15). Program obsługuje sesje pomiarowe z bezpośrednią transmisją danych do pamięci komputera. Po zakończeniu sesji dane zapisywane są w pamięci masowej (na dysku twardym) w postaci zbioru tekstowego.

### *Ekran użytkownika*

Informacje ułatwiające posłużenie się programem podawane są na bieżąco w dolnej części ekranu. Po uruchomieniu programu pojawia się strona startowa, na której znajduje się menu główne Rys. 14. Praca polega na wyborze jednej z dziesięciu opcji menu. Klikając lewym klawiszem myszy na polu użytkowym menu wyświetlonego w górnej części ekranu użytkownik wybiera żądaną opcję.

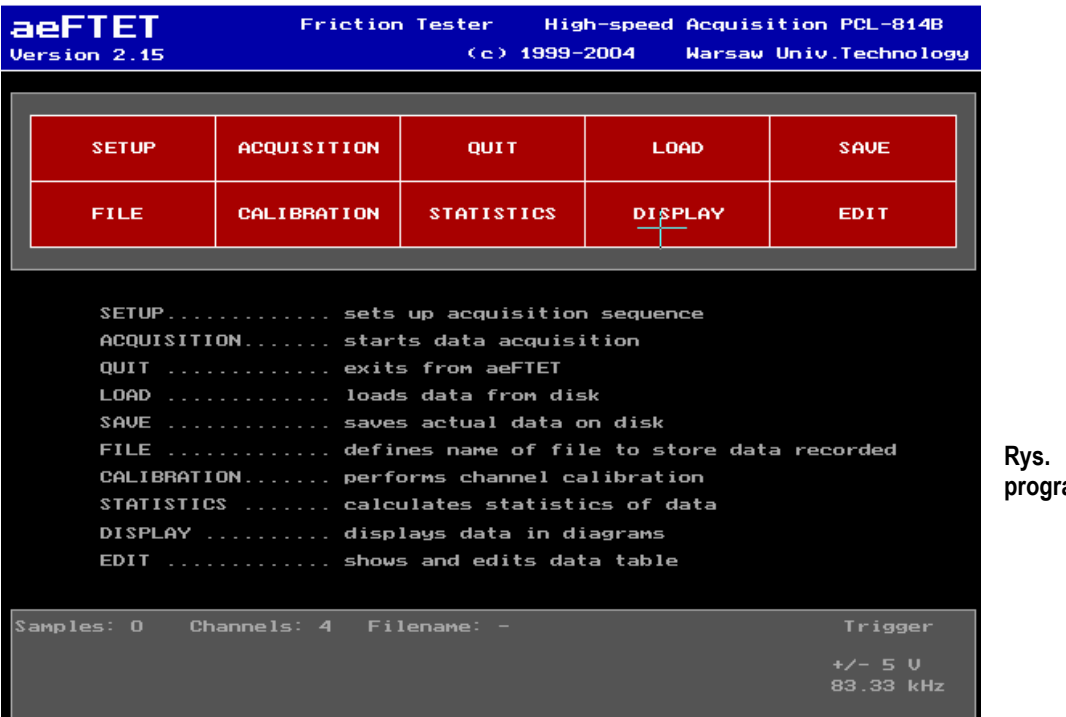

**Rys. 14. Strona główna programu** AEFTET

Program **AEFTET** został opracowany na potrzeby stanowiska do wyciskania współbieżnego prowadzonego ma prasie mimośrodowej, np. PMS63. Zbudowano go na bazie elementów oprogramowania służącego do pomiarów emisji akustycznej (ae = accoustic emission). Działanie programu i jego obsługę w tym pierwotnym zastosowaniu opisano w pierwszej pracy dyplomowej dotyczącej pomiarów wielkości szybkozmiennych. Poniżej omówiono tylko te spośród funkcji dostępnych w menu głównym, które będą wykorzystywane do monitorowania pracy stanowiskach do wyciskania FTET i cięcia PRZC. Obok omówienia sposobu konfigurowania sesji pomiarowej, zapisu wyników i przeglądania zarejestrowanych danych, podano również wartości nastaw. Nastawy te dobrano podczas wstępnych testów.

#### *Funkcja SETUP*

Chcąc ustawić parametry nastaw dla procesu zbierania danych należy wybrać pole SETUP a następnie uaktywnić pole ACQUISITION. Wybór ACQUISITION lewym klawiszem myszy powoduje pojawienie się ustawień służących do wyboru parametrów dla procesu zbierania danych pomiarowych. W pierwszej kolejności pojawia się suwakowy potencjometr o nazwie CHANNELS. Służy on do ustawienia liczby aktywnych kanałów pomiarowych. Możliwe jest ustawienie od 1 do 10 czynnych kanałów

### PW WIP ITW ZOPiO ZOP, UFGbySPD **2014-2019**

pomiarowych. Pola potencjometru oznaczone symbolami,,+'' i ,,-'' służą do zwiększania lub zmniejszania liczby aktywnych kanałów. Wybór zostaje zatwierdzony prawym klawiszem myszy. Po zatwierdzeniu pojawia się funkcja SAMPLES. Opcja ta umożliwia ustawienie liczby próbek dla danego pomiaru. Możliwe jest ustawienie od 50 do 700 próbek rejestrowanych podczas pomiaru, przy czym zmiana następuje z przyrostem 10. Pola oznaczone,,+'' i ,,-'' służą do ustawienia potrzebnej liczby próbek dla danego pomiaru.

Po zatwierdzeniu wyboru prawym klawiszem myszy pojawia się funkcja DURATION. Służy ona do określania czasu trwania pomiaru. Zakres ustawienia czasu pomiaru wynosi od 29 do 840 ms. Pola,,+'' i,,-'' służą do wydłużania i skracania czasu pomiaru.

Wartości nastaw niezbędne do uruchomienia sesji pomiarowej na prasie:

- $\triangleright$  CHANNELS 4 (przy 3 kanałach pomiarowych zaleca dodać jeden zwarty do masy AnIn)
- $\triangleright$  SAMPLES 500
- $\triangleright$  DURATION $\cdot$  355

Po zatwierdzeniu czasu trwania rejestracji pojawia się napis START oraz tabela z dostępnymi sposobami zainicjowania pomiaru. Do wyboru są następujące funkcje KEYBOARD (wciśnięcie klawisza klawiatury), TRIGGER (zamknięcie zewnętrznego wyłącznika – zalecane przy przebiegach krótkotrwałych) oraz LEVEL (osiągnięcie określonego poziomu napięcia na kanale 1).

Po dokonaniu wyboru sposobu inicjacji pomiaru i zatwierdzeniu go prawym klawiszem myszy pod słowem START wyświetli się wybrany sposób. Potem automatycznie pojawia się napis AN-IN RANGE oraz tabela z możliwymi ustawieniami zakresu pomiarowego karty. Do wyboru są następujące zakresy: ±5V; ±2.5V; ±1.25V; 0.625V. Z uwagi na specyfikę układu 5B, którego wyjście podłączono do karty PCL814b należy wybrać zakres 5V. Po zatwierdzeniu wyboru pod napisem AN-IN RANGE pojawi się okno +/- 5V.

Należy zaznaczyć, że wraz ze zwiększeniem liczby punktów pomiarowych SAMPLES oraz zmniejszeniem czasu rejestracji DURATION zwiększa się częstotliwość rejestracji a wraz z nią dokładność pomiarów.

#### *Funkcja FILE*

Po wyborze lewym klawiszem myszy z menu głównego opcji FILE pojawia się lista plików, które znajdują się w bieżącym katalogu oraz ścieżka dostępu do danego katalogu. Opcja FILE umożliwia określenie **nazwy pliku z danymi**<sup>6</sup> i zapis automatyczny tego pliku po zakończeniu rejestracji pomiaru. Prawym klawiszem myszy wprowadzana jest nazwa nowego pliku. Po zatwierdzeniu wyboru pojawia się napis HEADLINE oraz pole YES i NO. Daje to użytkownikowi możliwość dodania opisu definiującego dane, który razem z danymi zostanie zapisany w **zbiorze informacyjnym**<sup>7</sup> na dysku.

#### *Funkcja ACQUISITION*

Pole ACQUISITION uaktywnia rejestrację danych.

#### *Funkcja CALIBRATION*

Wybierając pole CALIBRATION użytkownik decyduje się na kalibrację (wzorcowanie) kanałów pomiarowych. Ta czynność może być wykonywana TYLKO w sposób fizyczny, czyli przy użyciu wzorca mierzonej wielkości fizycznej.

#### *Funkcja QUIT*

Wybierając okno QUIT pojawia się na ekranie okienko z zapytaniem czy użytkownik potwierdza wyjście z programu. Naciskając NO pojawia się ponownie strona główna programu. Naciskając opcję YES użytkownik kończy pracę i wychodzi z programu **AEFTET** do systemu operacyjnego, w którym program do rejestracji został uruchomiony.

**<sup>6</sup>** Nazwa może zawierać maks. 8 znaków, do których zostanie dodane rozszerzenie **\*.DAV**. Pod taką nazwą będzie składowana kopia bezpieczeństwa dla wykonanej rejestracji, zawierająca wartości napięć na poszczególnych kanałach wejścia analogowego AnIn. Aby zapisać dane w jednostkach mianowanych trzeba koniecznie skorzystać z funkcji SAVE!

**<sup>7</sup>** Zbiór informacyjny otrzymuje nazwę wskazaną dla pliku danych i rozszerzenie **\*.DAI**. Zawartość informuje o zapisywanych wielkościach analogowych składowanych do plików **\*.DAV** i **\*.DAR** (tylko w przypadku użycia funkcji SAVE). Tam też wstawiany będzie tekst HEADLINE wpisywany przez użytkownika w funkcji FILE.

### *Funkcja STATISTIC*

Opcja STATISTIC umożliwia obliczenie i wyświetlenie podstawowych danych statystycznych dla bieżącej sesji pomiarowej. Funkcję można uaktywnić bezpośrednio po zarejestrowaniu pomiaru lub po wczytaniu funkcją LOAD dowolnego pliku z danymi z poprzednich sesji pomiarowych.

### *Funkcja LOAD*

Umożliwia wczytanie poprzednio zarejestrowanego pomiaru, który zapisano do pliku danych \*.DAV, celem przeglądania wykresów bądź edycji danych.

#### *Funkcja DISPLAY*

Opcja DISPLAY służy do graficznego przeglądania wyników zarejestrowanych podczas pomiaru. Wyświetlone są zarówno przebiegi poszczególnych wartości w czasie jak również ich kombinacje. Najbardziej interesujący jest wykres przebiegu siły w funkcji drogi (na ekranie użytkownik ogląda tylko wykresy w funkcji czasu – Rys. 15). Dla wygody użytkownika przygotowano 4 palety różnych wykresów wypełniających pole ekranu.

#### *Funkcja EDIT*

Opcja służy do przeglądania danych pomiarowych wyświetlonych w postaci tablicy liczb. W przypadku, gdy użytkownik wybierze pole EDIT, a nie ma otwartego żadnego pliku z danymi pomiarowymi, to pole jest zablokowane. Pole można uaktywnić bezpośrednio po zarejestrowaniu wartości lub po przywołaniu pliku z rozszerzeniem \*.DAV (dawniej dtv) za pomocą pola LOAD.

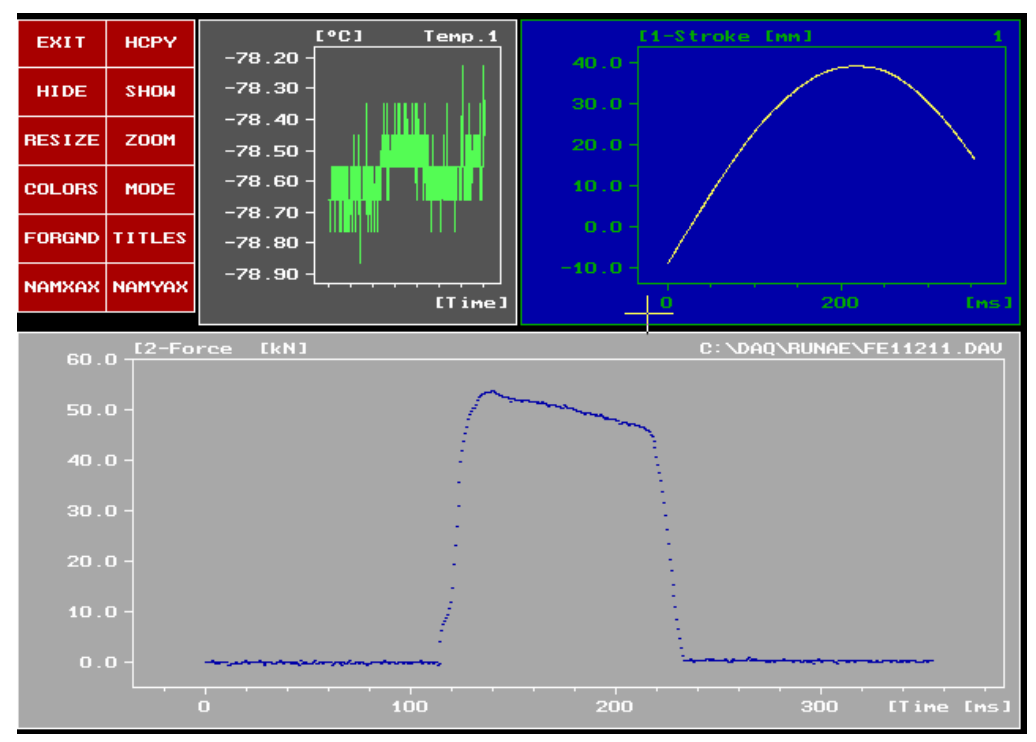

**Rys. 15**. **Wyświetlacz graficznego przeglądania wyników zarejestrowanych podczas pomiaru** 

### *Funkcja SAVE*

Po każdym wykonanym pomiarze opcję SAVE należy koniecznie uaktywnić, gdyż tylko wtedy zostaną zapisane dane w jednostkach mianowanych w zbiorze danych rzeczywistych **\*.DAR** i plik informacyjny **\*.DAI**. Nazwa zbioru danych rzeczywistych może mieć inną nazwę niż plik bezpieczeństwa z danymi zapisanymi w jednostkach napięcia (plik **\*.DAV**), ale opcjonalnie program proponuje tą samą nazwę. Nazwa zaś pliku informacyjnego pokrywa się z nazwą pliku bezpieczeństwa.

## *LITERATURA*

-

1 Roliński Z.: Tensometria oporowa. Podstawy teoretyczne i przykłady zastosowań. WNT Warszawa, 1981, str.56-66